## Impression des affichages

Pour commander l'impression d'un affichage, il suffit d'enfoncer le bouton Imprimer de la barre d'outils Standard. Plusieurs raisons peuvent justifier l'impression d'un affichage. Un imprimé des informations sur un projet pourra servir de rappel pratique ou de liste de vérification. Etant donné que vous ne pouvez pas partager électriquement avec tous les participants les informations sur un projet, vous pouvez avec un imprimé présEntrée des données qu'il est souvent impossible d'afficher d'une coup sur l'écran. Les informations sur le projet que vous visualisez à l'écran sont celles qui seront imprimées; par conséquent, il est préférable de personnaliser l'affichage avant de lancer l'impression.

## Utilisation de la boîte de dialogue Imprimer

La façon la plus rapide d'imprimer un affichage consiste à cliquez sur le bouton Imprimer de la barre d'outils Standard. Cependant, si vous souhaitez modifier les paramètres par défaut ou imprimer une étendue de pages ou les informations sur le projet qui ne concernent qu'une période de temps particulière, vous devez passer par la boîte de dialogue Imprimer, reproduite à la Figure 4-19.

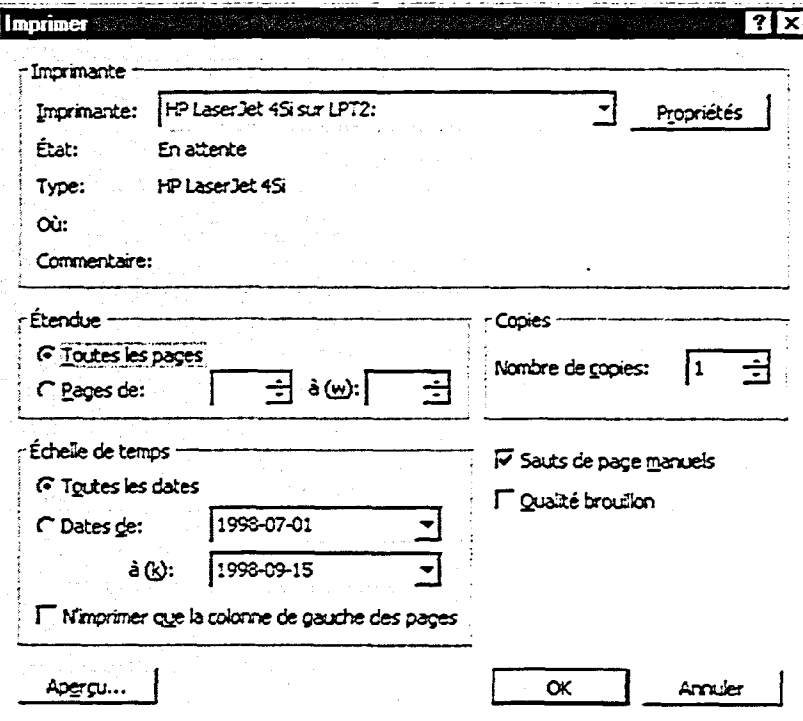

Figure 4-19 : La boîte de dialogue Imprimer

ECCESSIONS